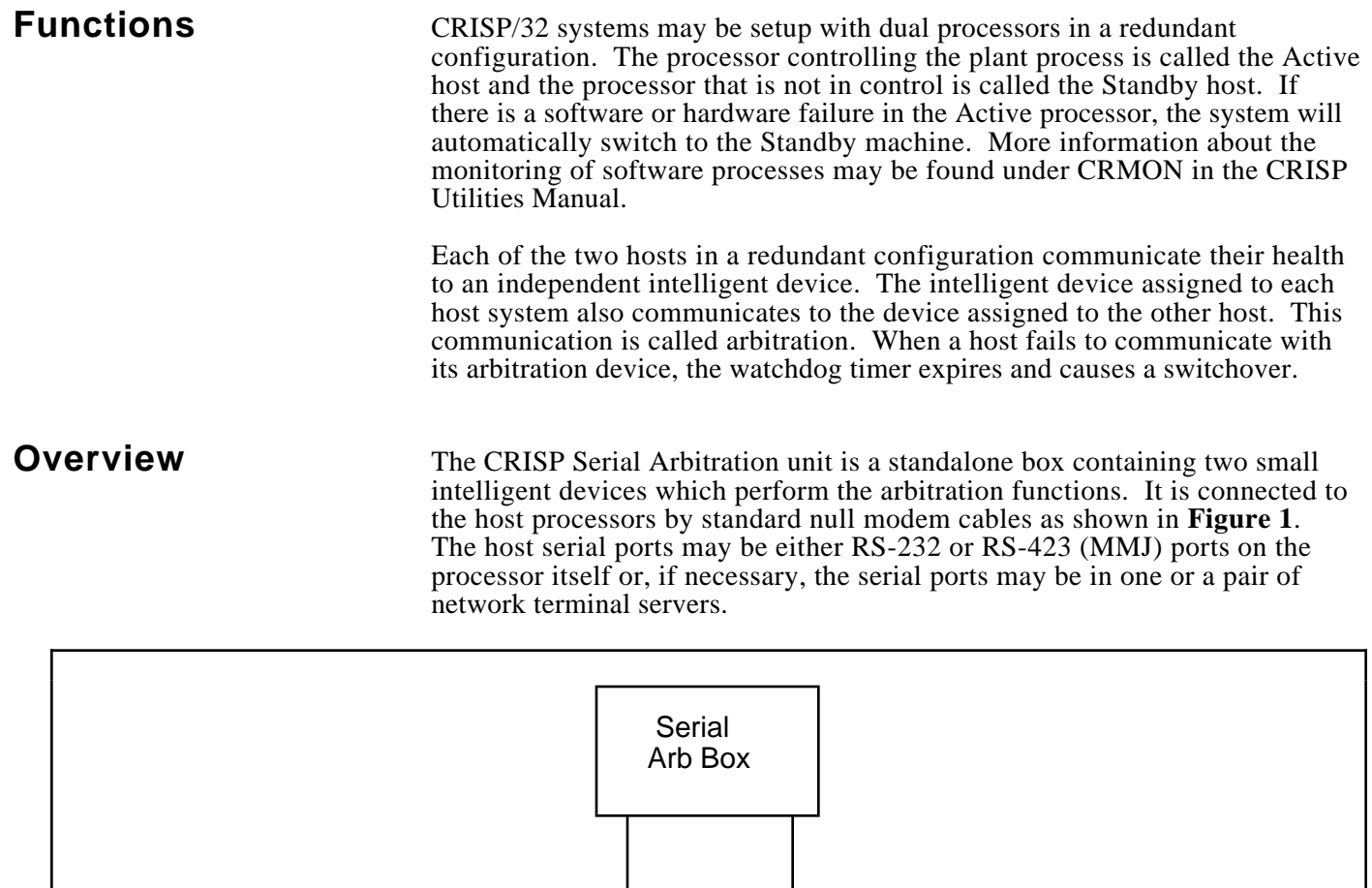

# Host CPU A Host CPU B

### **Figure 1. Serial Arbitration Block Diagram**

CPU A and CPU B are determined by which host is connected to which port of the Serial Arbitration unit, however, this is completely arbitrary unless the switchcard option is being used.

CRISP/32 V3.0-4 or later is required to support the Serial Arbitration unit.

**Front Panel Controls** Figure 2 shows the Serial Arbitration unit's front panel controls and indicators. There are Active and Ready lights for each CPU plus a Switchover Disable switch. The indicators for CPU A are on the left side when viewed from the front.

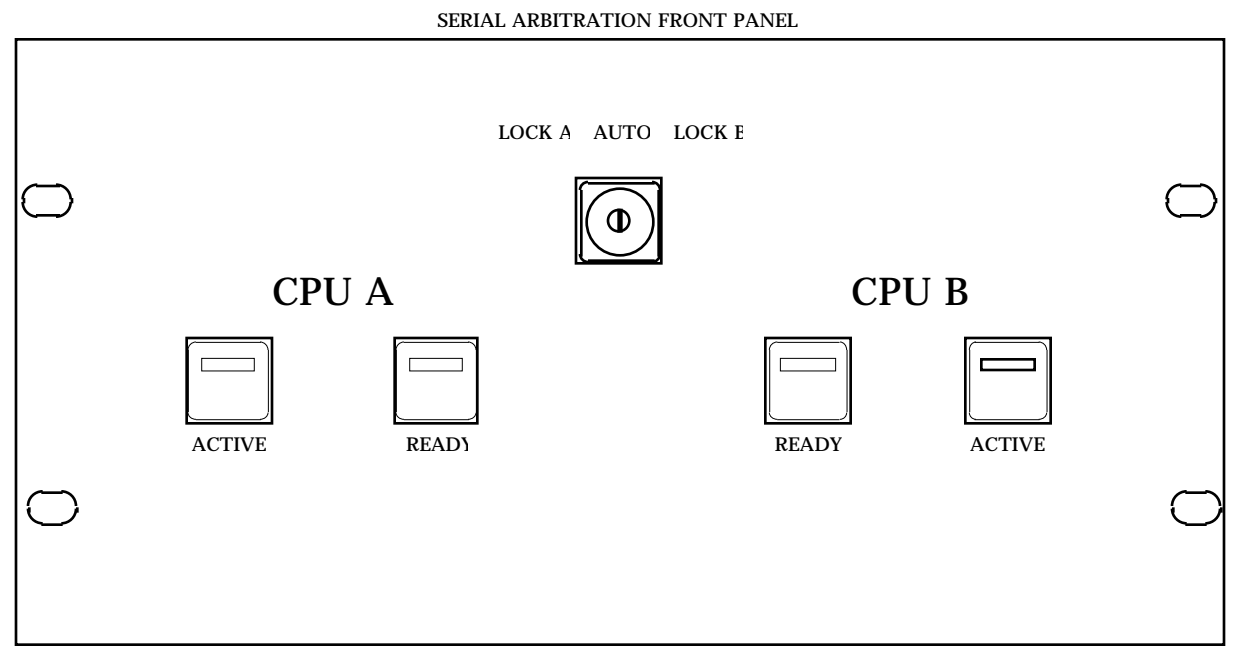

**Figure 2. Serial Arbitration Unit Front Panel**

**Active Indicator** The Active indicator is a red LED that is on when the corresponding host CPU is Active. No more than one of the two indicators will be on at any time. If the Switchover Disable switch (see below) is turned to either side, that side's Active indicator will blink until the switch is returned to the center (AUTO) position.

> The Active indicator is mounted in a momentary pushbutton switch which may be used to force a switchover.If the Active indicator is not on, pushing this button causes the Active CPU to go to Standby, and the Standby CPU to become Active.

### **Ready Indicator** The Ready indicator is a green LED that is lighted when the corresponding host CPU is healthy and, thus, either is Active or is ready to become Active should the need arise. If CRISP is running on both hosts and everything is normal, both Ready indicators will be lit.

**Switchover Disable Switch** The Switchover Disable switch is a three-position key switch. The normal position is in the middle (labelled AUTO) which allows normal arbitration and redundancy. If switched to either side, it will force that host CPU to become active regardless of its health as long as CRISP is running and communications between that CPU and the Serial Arbitration unit are normal. While this switch is turned to either side, that side's Active indicator will blink until the switch is returned to the center (AUTO) position.

> The intended use for this switch is to prevent a switchover while someone is testing a CRISP logic program on the Standby side. In this case, everything would seem normal to the system but the programmer may not want the experimental program to gain control of the process until it has been debugged.

**Rear Panel Figure 3** shows the Serial Arbitration unit's rear panel connectors. There are **Connectors** individual connectors for each host for AC power, serial communications, and the customer use contacts. Additionally, there is a connector for the CRISP switchcard option. As on the front panel, the connectors for CPU A are on the left side when viewed from the rear.

### SERIAL ARBITRATION BACK PANEL

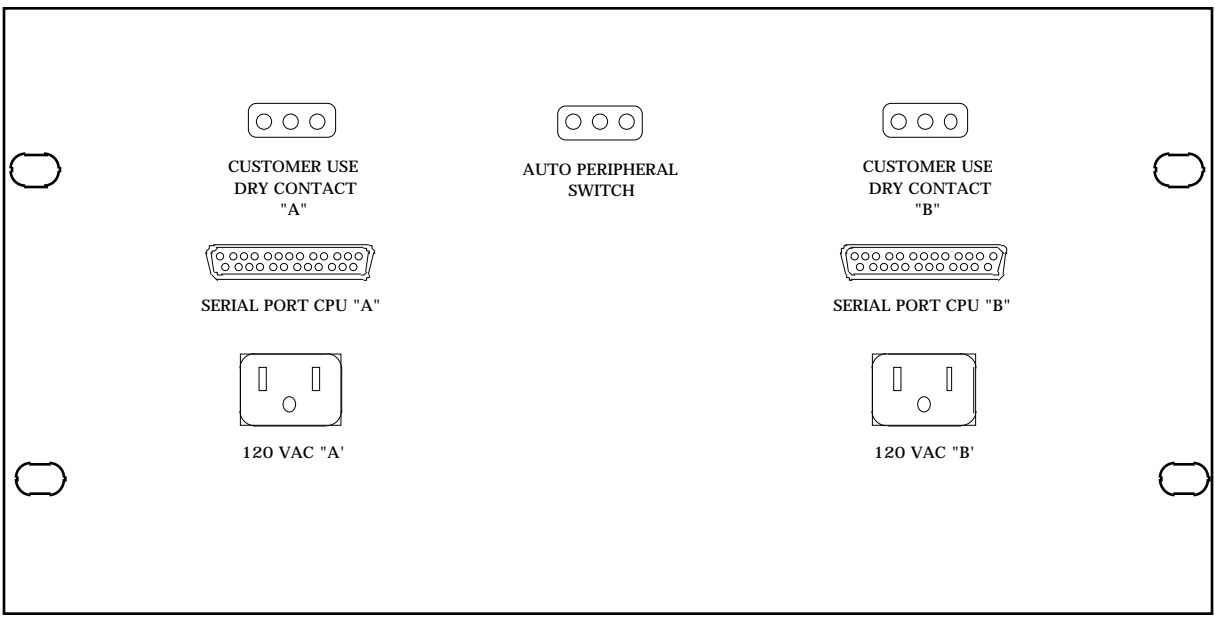

**Figure 3. Serial Arbitration Unit Rear Panel**

**AC Power Connectors** These are standard 120 VAC connectors. Each side has a separate connector so that they may be plugged into different circuits if so desired.

**Serial Port Connectors** These are standard male DB25 connectors for an RS232 cable. Since these are wired as DTE devices, a standard null modem cable must be used between the Serial Arbitration unit and the host CPU's serial port. If the host end is an RS-423 (MMJ) port, a 25-pin female to 6-pin MMJ adapter (such as Digital H8575-A) may be used to connect to the Serial Arbitration unit. If the host end is an RS-232 (25-pin) port, a null modem cable (such as Digital BC22D-x) may be used, or a custom cable on adapter may be constructed using two female DB25 connectors and wiring as shown below in Figure 4.

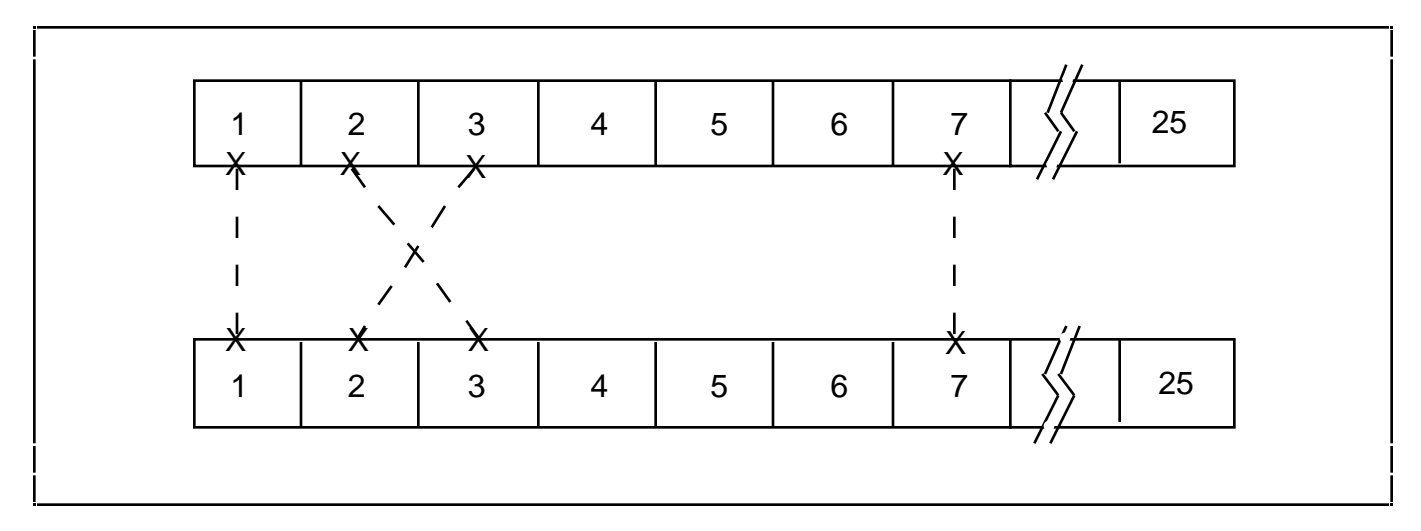

**Figure 4. RS-232 Null Modem Connectors**

**Customer Use Connectors** These are 3-pin MATE-N-LOK connectors with the two outer pins connected to normally open dry contacts which may be controlled by a CRISP logic program. These contacts may be used to control another device such as a horn or warning light. Software control of these contacts is described later in this document.

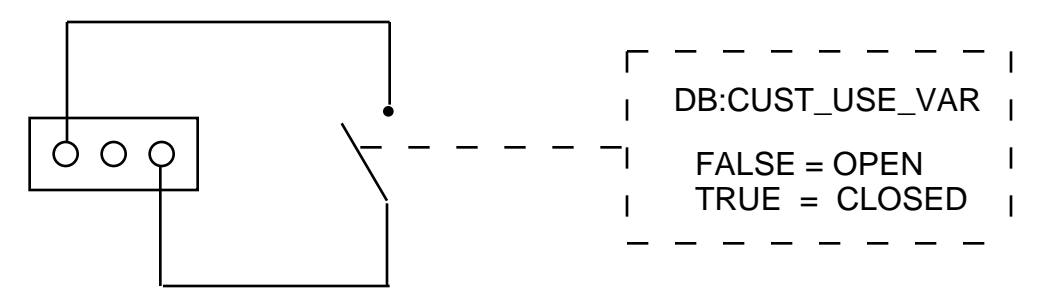

**Figure 5. Customer Use Control Diagram**

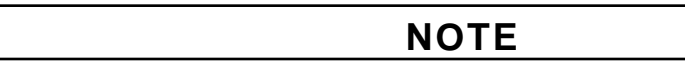

### **If either side of the Serial Arbitration unit loses communications with its host CPU, the corresponding contacts will be opened automatically.**

**Peripheral Switch** This 3-pin MATE-N-LOK connector is reserved for connection to the **Connection** connection to the connection optional CRISP switchcard unit.

**Serial Port** The Serial Arbitration unit may be connected to an available RS-232 or RS-<br>**Requirements** 423 (MMJ) serial port which is internal to the host CPU. No special setup is **Requirements** 423 (MMJ) serial port which is internal to the host CPU. No special setup is required -- the user must merely specify the VMS device name (e.g., TTA2:) during CRISP configuration. All necessary port settings will be performed by the CRISP system software.

> If there are no serial ports available on the host CPUs or if the two CPUs are located in separate rooms that are too far apart for direct connection, a terminal server may be used to provide one or both serial ports. However, there are several things which must be noted about such a configuration.

- Use of network-based terminal servers adds additional points of failure in the arbitration system. The system is designed so that a host CPU will go to the Standby mode if it loses communications with the Serial Arbitration unit. This could result in both hosts being Standby, but will never result in two Active hosts. If available, one serial port on each of two terminal servers should be used to protect against failure of the terminal server itself.
- Due to the packetized nature of network communications, the timeout values used by the host software are automatically increased when a terminal server port is being used. This slows CRISPmon's response to critical process problems in the event of communication failures.
- Spurious switchovers may be incurred due to network integrity, traffic levels, terminal server capacity, etc. These will show as SERIOTMO (Serial Arbitration I/O timed out) messages on the CRISP\$TT device. Generally speaking, the newer models of terminal servers (such as the DECserver 700) will be more reliable due to their much greater character handling capacity.
- The user must manually setup the terminal server(s) and ports being used. To minimize the timing delays in the server-to-host communications, the terminal server's CIRCUIT TIMER must be set down to 30 milliseconds. The display from the SHOW SERVER command should then resemble the example on the following page.

## **Serial Port Requirements (cont)**

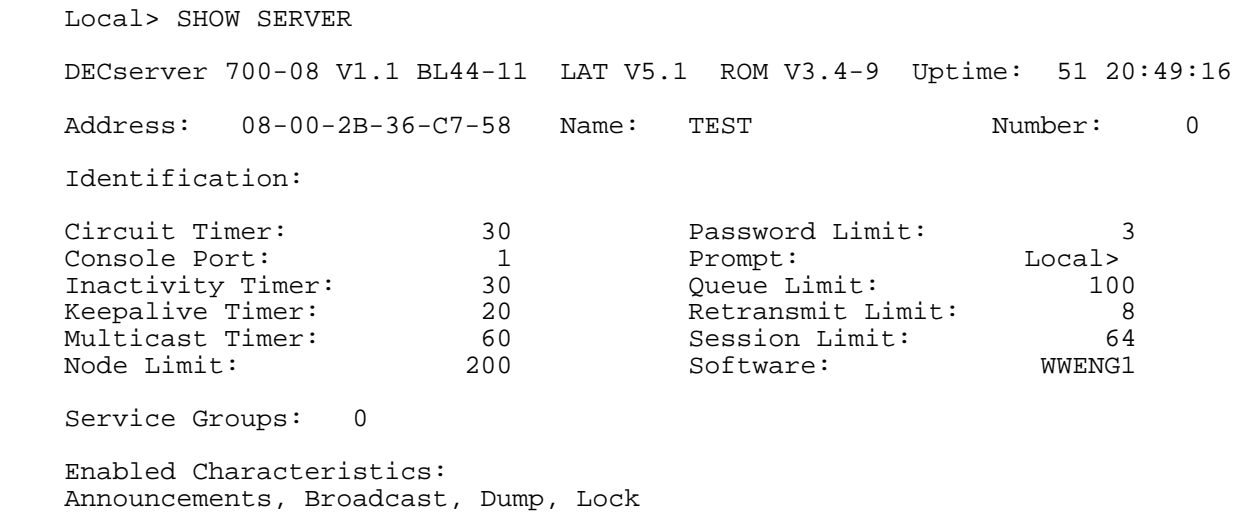

The serial ports to be used for Serial Arbitration must be set to 9600 bps, 8 bit, even parity, and 1 stop bit with flow control disabled, access set to remote, and all options under "Enabled Characteristics" disabled. The resulting display from the SHOW PORT command should be similar to the following.

 Local> SHOW PORT 5 Port 5: (Remote) Server: TEST Character Size: 8 1nput Speed: 9600 Flow Control: None 0utput Speed: 9600 Parity: Even Modem Control: Disabled Stop Bits: 1 Access: Remote Local Switch: None<br>Backwards Switch: None Name: SARB\_A Backwards Switch: None Name: Break: Local Session Limit: 4 Forwards Switch: None Type: Hard Default Protocol: LAT Preferred Service: None Authorized Groups: 0 (Current) Groups: 0

Enabled Characteristics:

# **Serial Port Requirements (cont)**

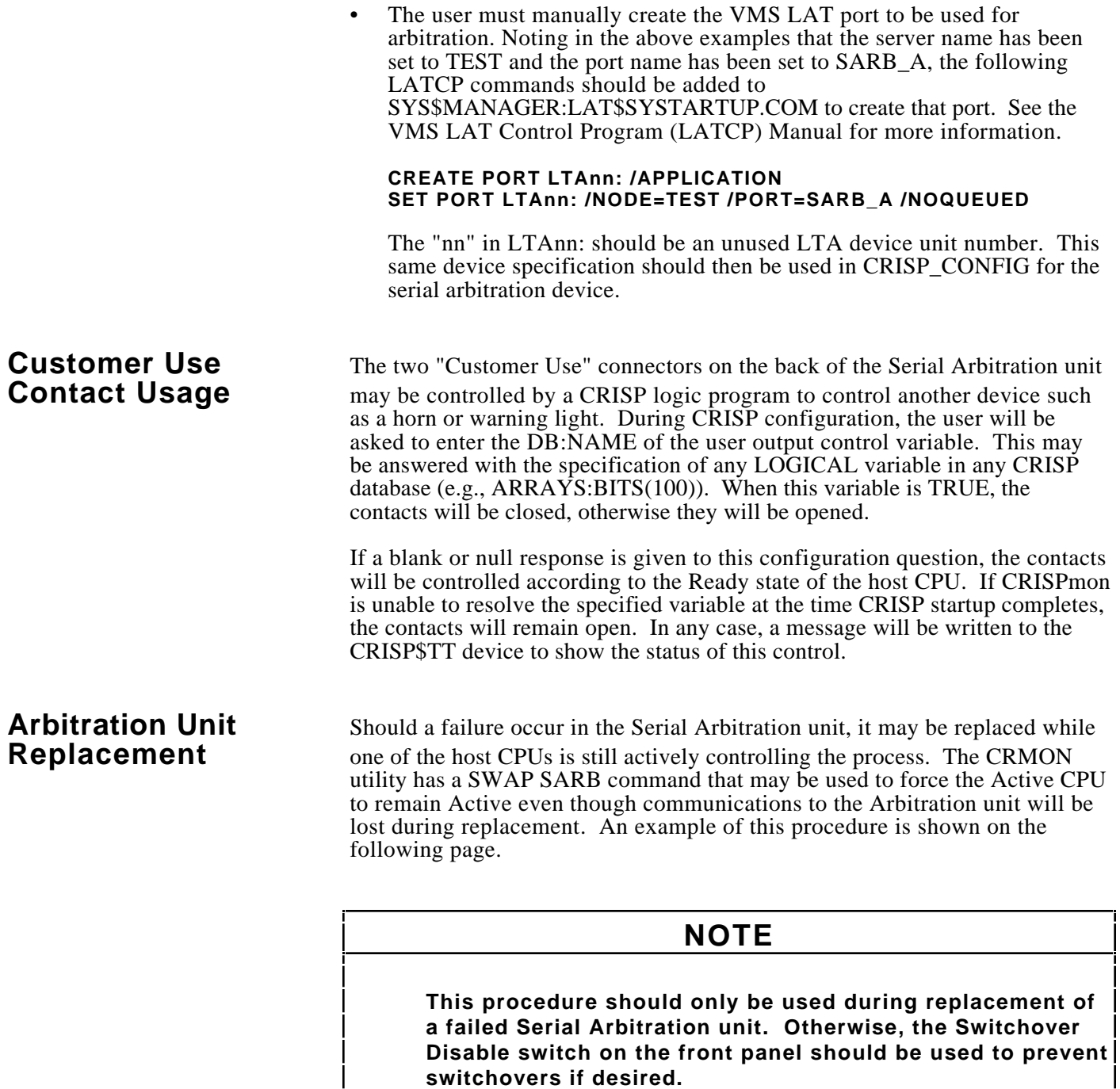

## **Arbitration Unit Replacement (cont)**

\$ CRMON SWAP SARB

 This command will force the current CPU to remain active even if there are critical processes stopped or it is unable to communicate to the Serial Arbitration unit. Its purpose is to allow the Arbitration box to be replaced while CRISP is still running on one host. Any other use of this command is strictly \*not\* recommended -- use the front panel Switchover Disable switch instead!

\* Are you sure? [N]: y

 This CPU is now being held active. This terminal will beep periodically until the operation is complete. You may now disconnect or replace the Serial Arbitration unit. To do so, you must follow the steps below.

- \* Ensure that CRISP is not running on the REMOTE CPU. This is necessary to ensure that it does not try to become active unexpectedly.
- \* Disconnect serial cable from REMOTE CPU first.
- \* Disconnect serial cable from this CPU next.
- \* Unplug and remove the old Serial Arbitration unit.
- \* Make sure that the Switchover Disable switch on the new Serial Arbitration unit is in the middle (AUTO) position.
- \* Put the new Serial Arbitration unit into place and connect the power.
- \* Connect the serial cable to this CPU first making sure that you are using the proper connectors as labelled on the back of the unit.
- \* Connect the serial cable to the REMOTE CPU last.
- \* Verify that the Serial Arbitration program has successfully downloaded on the active side by reading the messages on its CRISP\$TT device. If not, check that all cables are properly attached.
- \* Press <Return> to restore normal arbitration.
- \* Start CRISP on the REMOTE CPU as desired.
- \* Press <Return> when the operation is finished:

 Arbitration should now return to normal. You may examine the messages on your CRISP\$TT device to verify this fact.

\$